# *Executing Tassel*

#### **[www.maizegenetics.net/tassel](http://www.maizegenetics.net/tassel)**

*Terry Casstevens [\(tmc46@cornell.edu\)](mailto:tmc46@cornell.edu) February 20, 2017*

#### **Tassel 5.0 Requirements**

Java 1.8. (Check using this command…) java -version **Example**: java version "1.8.0\_11"

#### **Tassel 5.0 Native Installers**

Download and Execute for your Operating System

# **Tassel 5.0 Standalone / Command Line (Tassel Pipeline)**

1) Download the "Standalone" .zip and unzip it on your computer. 2) Follow the "Using Git" instructions to make getting future updates very easy (Highly Recommended!). <https://bitbucket.org/tasseladmin/tassel-5-source/wiki/docs/UpdatingTasselStandaloneUsingGit.pdf>

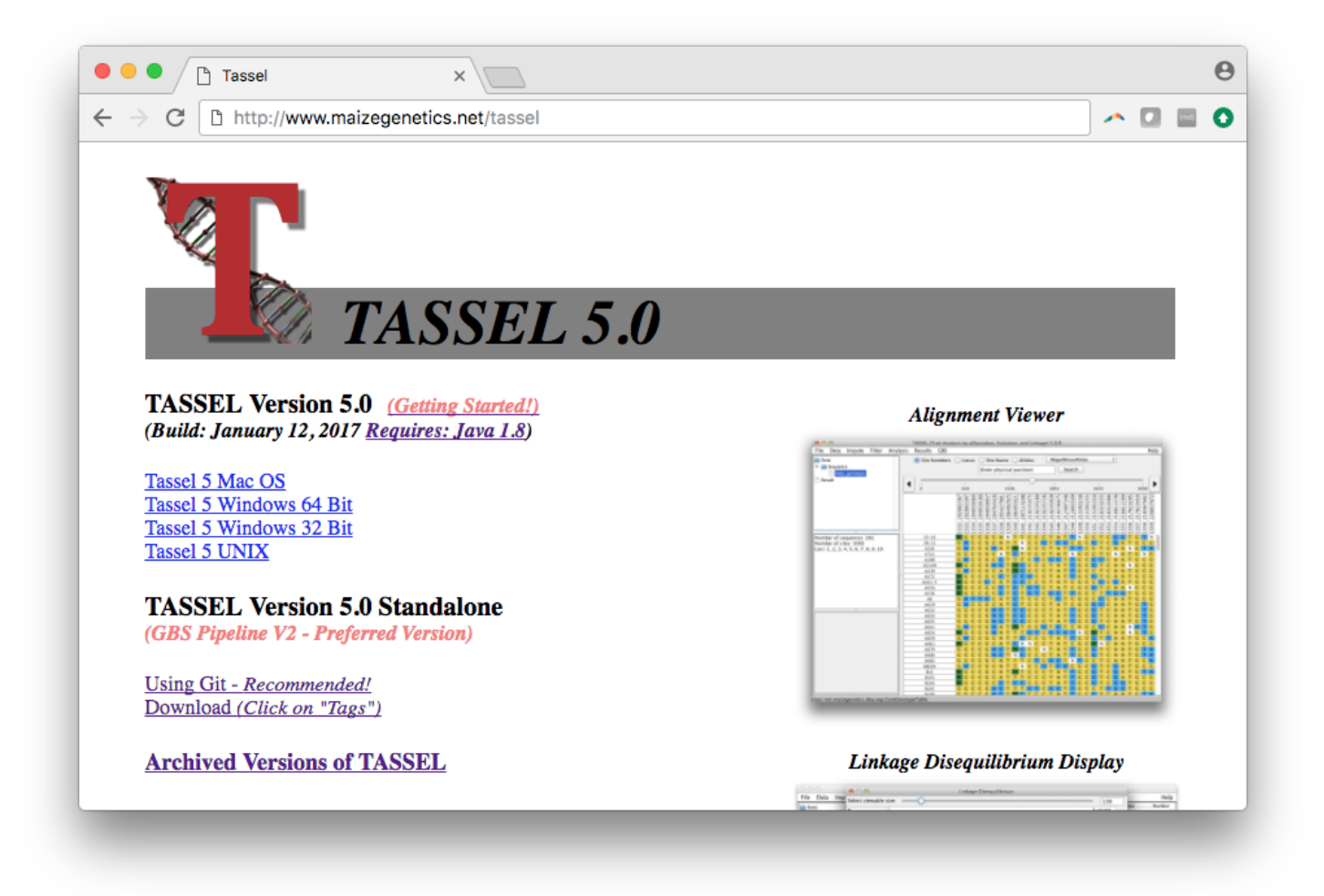

# **Change Heap for GUI on MAC**

- In Applications Folder, Double click "TASSEL 5"
- Right click on "Tassel 5" application, and choose "Show Package Contents"
- Double click on "Contents"
- Edit file vmoptions.txt
- Change -Xms (minimum heap, i.e. -Xms 512m) and -Xmx (maximum heap, i.e. -Xmx 5g) as appropriate.

#### **Change Heap for GUI on Windows**

- In Tassel Installation Directory (default: C:\Program Files\TASSEL5)
- Edit file "Tassel 5.vmoptions" (NOTE: If you have User Account Control (UAC) enabled, start the editor with "Run as administrator")
- Change -Xms (minimum heap, i.e. -Xms 512m) and -Xmx (maximum heap, i.e. -Xmx 5g) as appropriate.

# **Command Line on MAC / Linux / Windows (bash shell)**

**You can run these from any location if you have the Tassel directory on your PATH.**

PATH=\$PATH:/analysis tools/tassel5.0 standalone (For example in .bash\_profile)

#### **Use these commands**

./start tassel.pl  $-Xmx4q$  (Example to start GUI with 4 GB Max Heap size)

./run pipeline.pl  $-Xmx5g$  (Example to execute command line with 5 GB Max Heap size)

<https://bitbucket.org/tasseladmin/tassel-5-source/wiki/docs/Tassel5PipelineCLI.pdf> <https://bitbucket.org/tasseladmin/tassel-5-source/wiki/Tassel5GBSv2Pipeline>

#### **Command Line on Windows**

**To increase heap size, you need to edit the .bat you are using. Change the -Xmx parameter.**

#### **Use these commands**

```
./start tassel.bat (To start GUI)
```

```
./run pipeline.bat (To execute command line)
```
<https://bitbucket.org/tasseladmin/tassel-5-source/wiki/docs/Tassel5PipelineCLI.pdf> <https://bitbucket.org/tasseladmin/tassel-5-source/wiki/Tassel5GBSv2Pipeline>

#### **Tassel 3.0 / 4.0**

Java Web Start Launches are no longer supported due to Java Security Issues. Only downloadable .zip files and installing using Git are available.

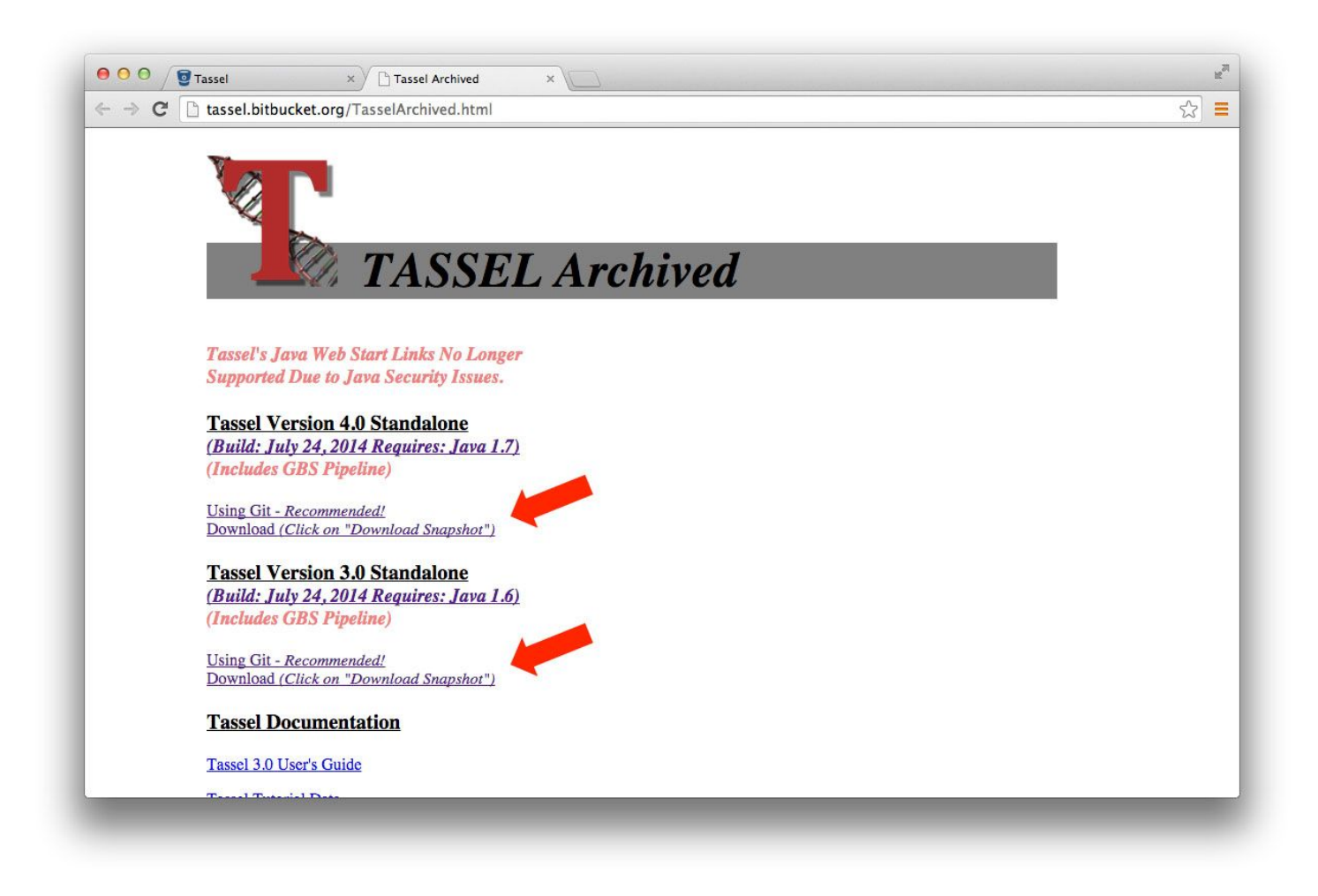

# **Troubleshooting...**

**- If you get an error message containing "Error: Could not create the Java Virtual Machine**" or "**The specified size exceeds the maximum representable size**" or "**Could not reserve enough space for 2097152KB object heap**"...

[http://www.oracle.com/technetwork/java/hotspotfaq-138619.html#gc\\_heap\\_32bit](http://www.oracle.com/technetwork/java/hotspotfaq-138619.html#gc_heap_32bit)

Most likely, you have a mismatching in your Java Installation and Operating System. One will be 32-Bit and the other 64-Bit. Type the command "java -version" to see if it matches your Operating System. Notice there may be multiple Java installations on your machine. Your web browser may be using a different installation than your command line. Try the command " $java -d64 -version$ " to see if your installation supports 64-Bit.

**- If you get this error message...**

Invalid maximum heap size: -Xmx4g The specified size exceeds the maximum representable size. Error: Could not create the Java Virtual Machine.

This might be due to a limit in the maximum heap, but it is system dependent. Try reducing the -Xmx setting.

**- If you get an error message like this… Exception in thread "main" java.lang.UnsupportedClassVersionError: net/maizegenetics/pipeline/TasselPipeline : Unsupported major.minor version 51.0**

You need a higher level of Java. Tassel 5 requires Java 1.8.

**- If you get this error… "Error: Could not find or load main class**

**net.maizegenetics.tassel.TASSELMainApp" while running start\_tassel.pl or run\_pipeline.pl in the bash shell on Windows.**

Change the following line to use a ; instead of a :. my  $$CP = join(";"," @fh$ ;

**- Tassel does not have an Apple signature, you may need to adjust gatekeeper to install the program.**

<https://support.apple.com/en-us/HT202491>